持 も ち帰 かえ り時 じ の使 つか い方 かた

1.充 電 じゅうでん をしよう ① 充 電器を用意する。

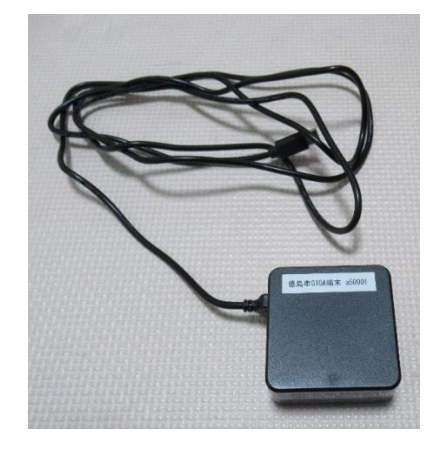

②左の論の<sup>注</sup>から3つ自のロに<del>挿</del>し込む。

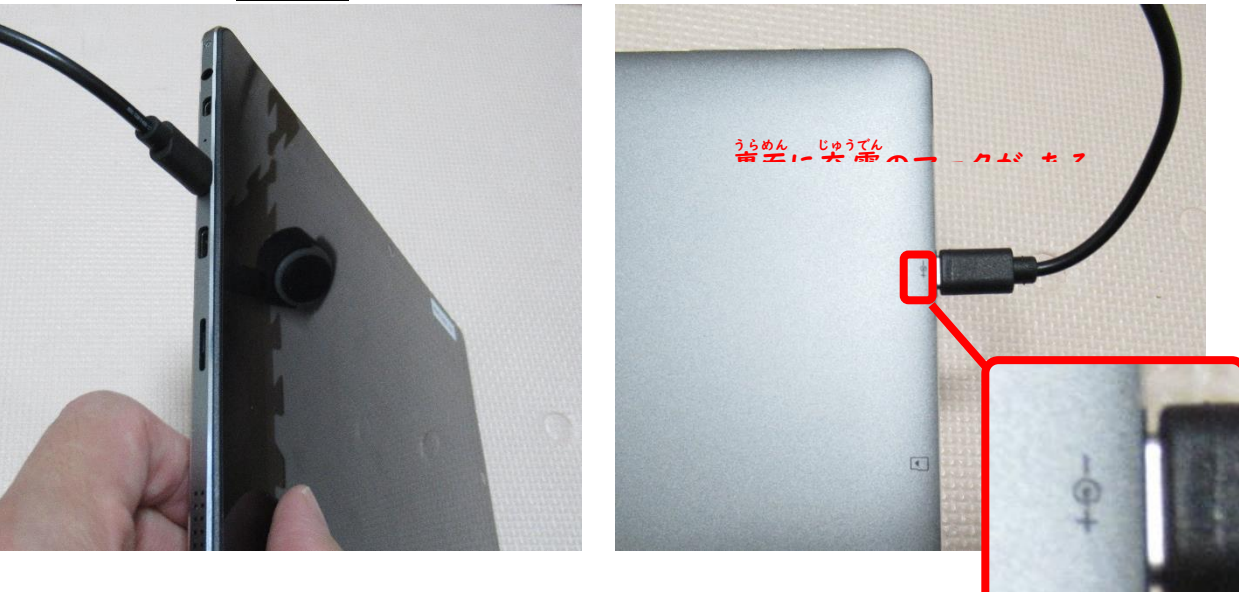

③コンセントに挿す。

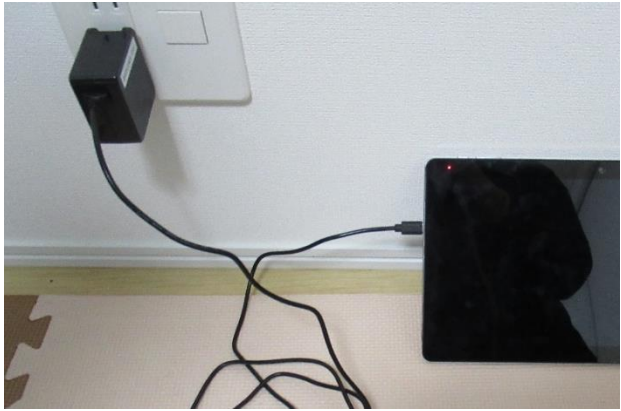

でんげん

2.電源 をいれよう ①タブレットの上の窗にある左の ボタンを3秒 押す。

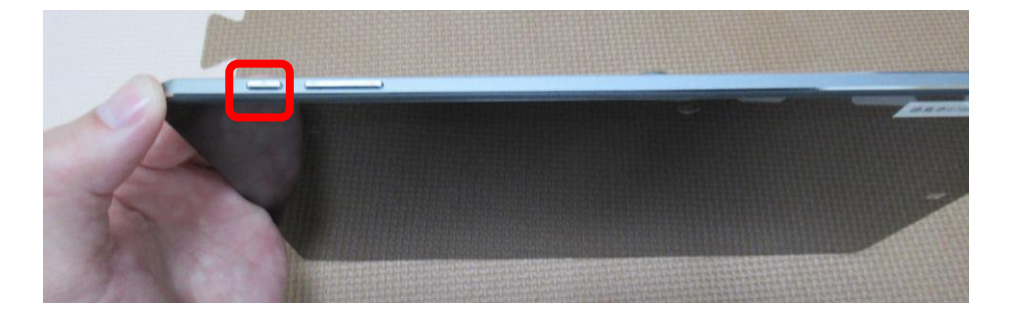

#### 3.Wi-Fi(ワイファイ)の設定 せってい をしよう

 $\mathbb{O}$ 下から $\mathbb{H}$ に画面をなぞる。

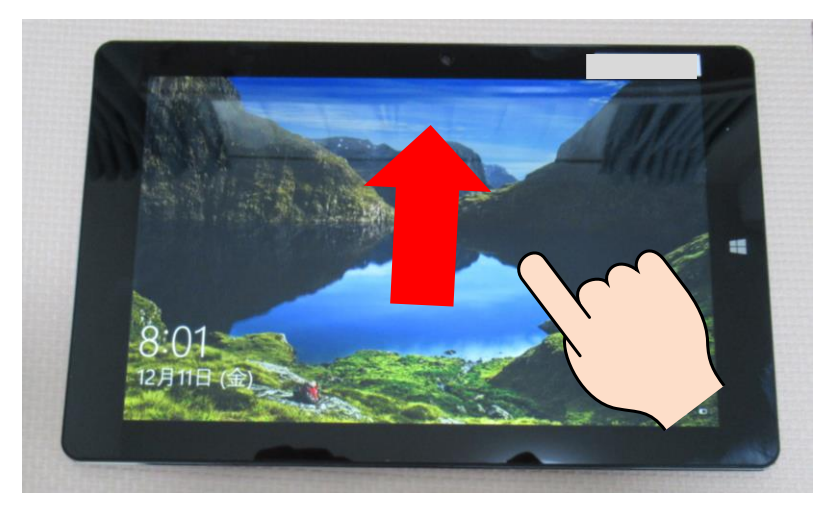

②地球のマークを押す。

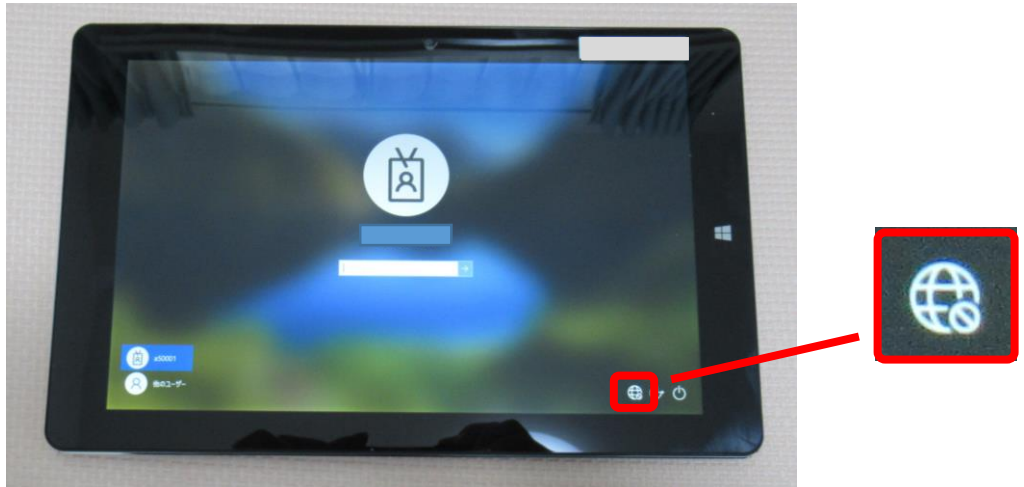

③家のWi-Fi を選ぶ。

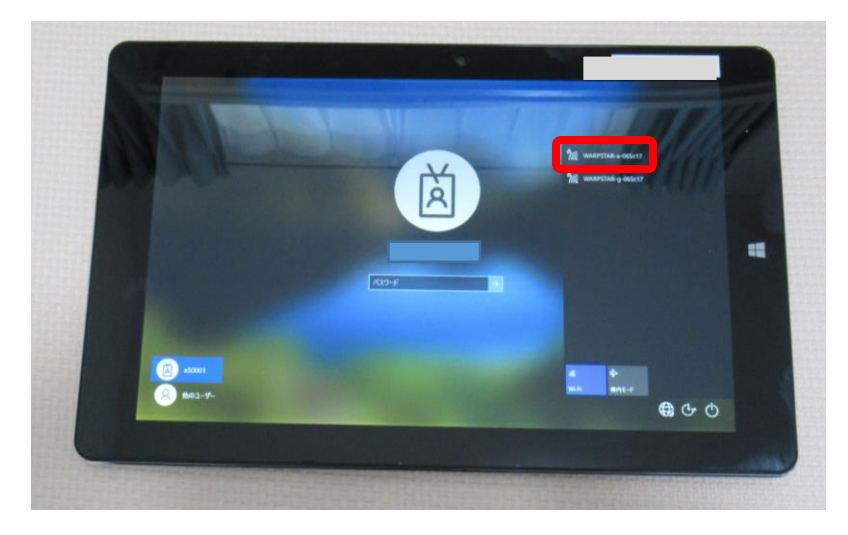

④「自動的に接続」にチェックが入っていることを確認する。 ◎茨に「接続」ボタンを 押す。

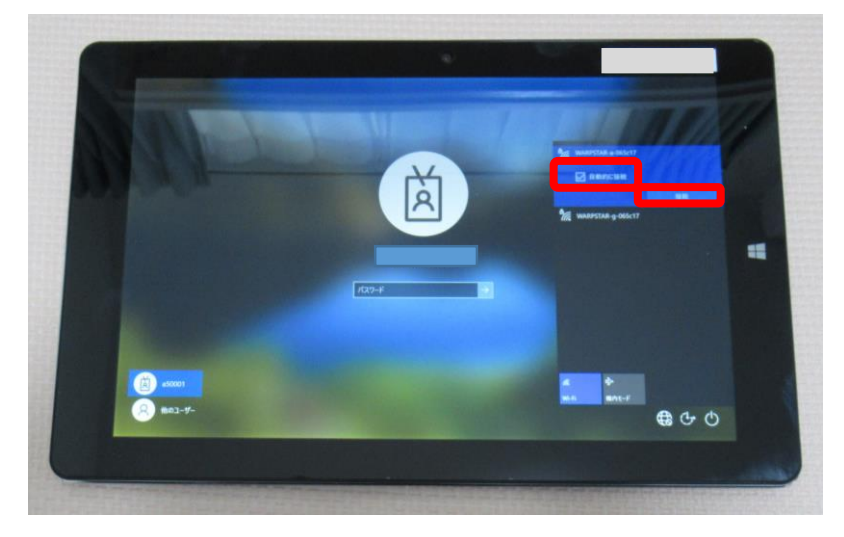

⑤蒙の Wi-Fi のパスワードを入れる。

パスワードは機器によって異なります。分わからない嵵は、家で使っ<sup>~</sup>ている機器の説明書を 見 み てみましょう。

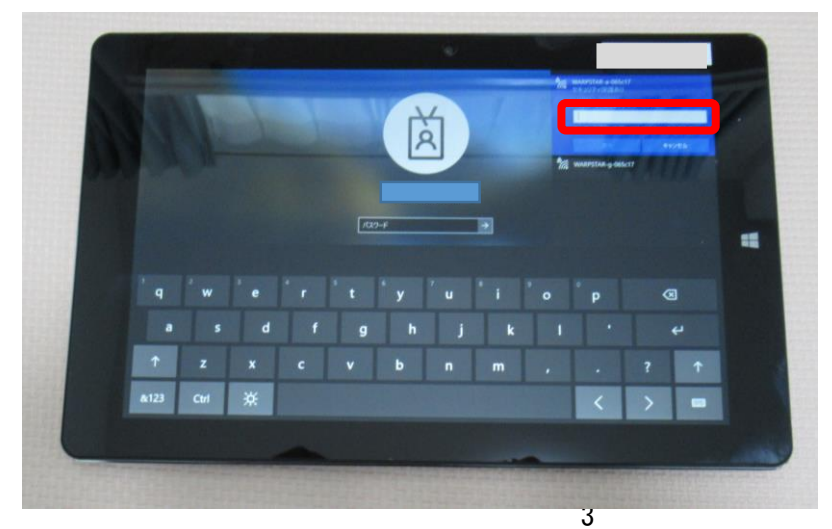

⑥ 「烫へ」 を押す。

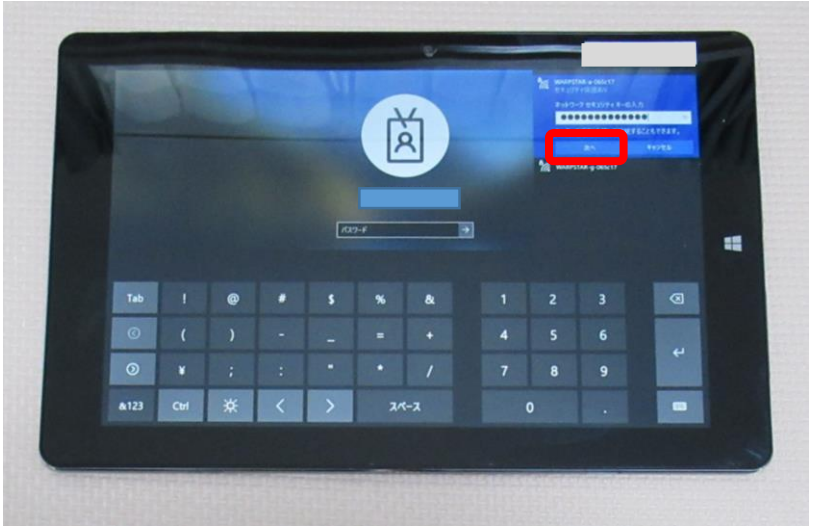

⑦<sup>譃</sup>球のマークが Wi-Fi のマークに変わったことを確認する。

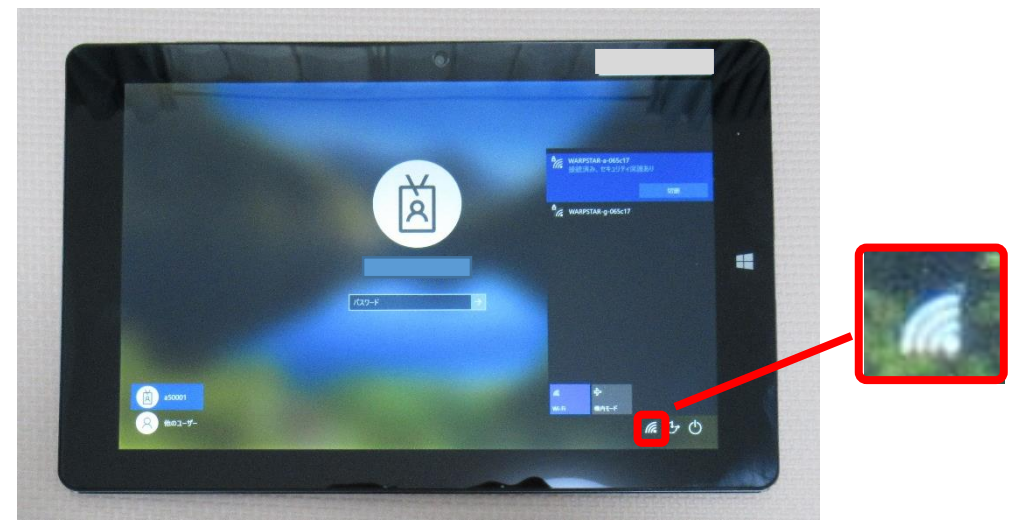

# 4.タブレットにログインしよう

 $\mathbb{O}$ 下の稡の芇をタッチする。

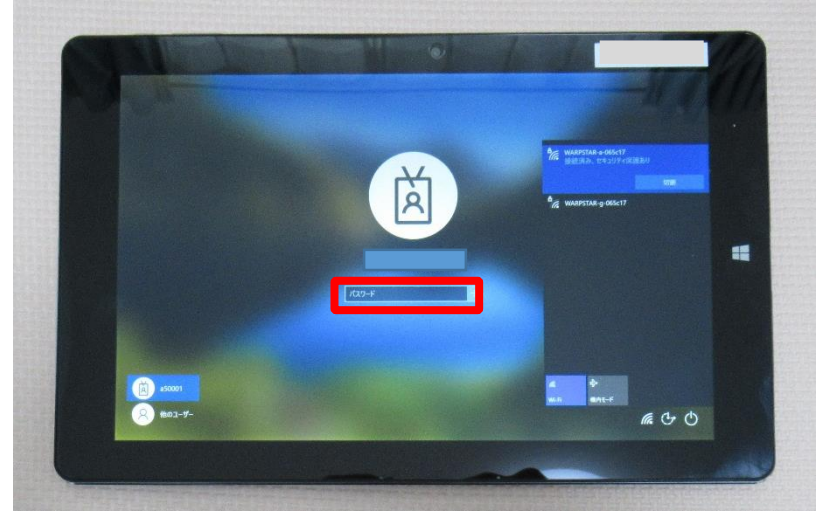

## ②PّIÑコードを入れる。

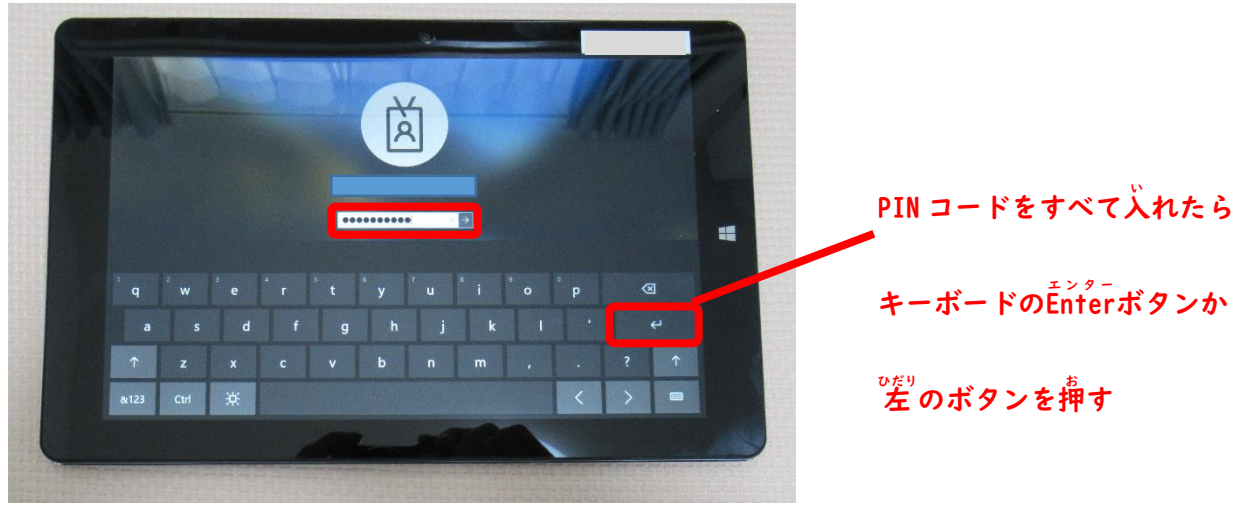

## 5.シャットダウンしよう

①<sup>びだりした</sup>のマークを押す。

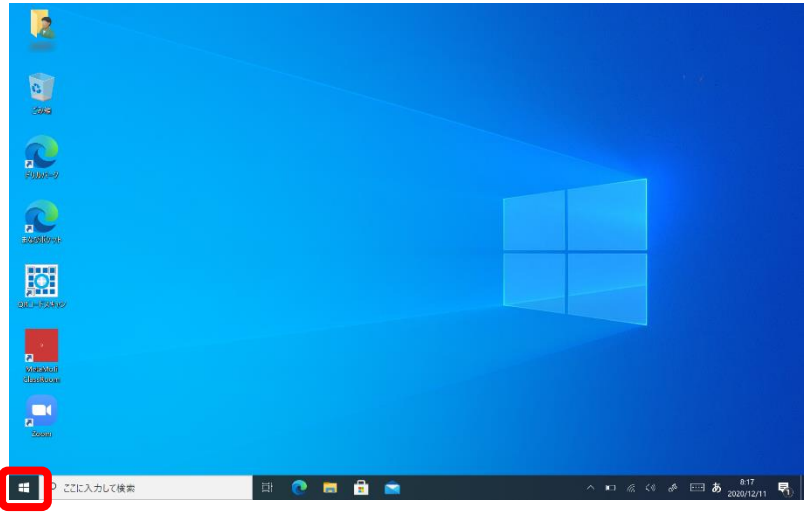

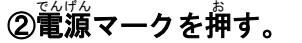

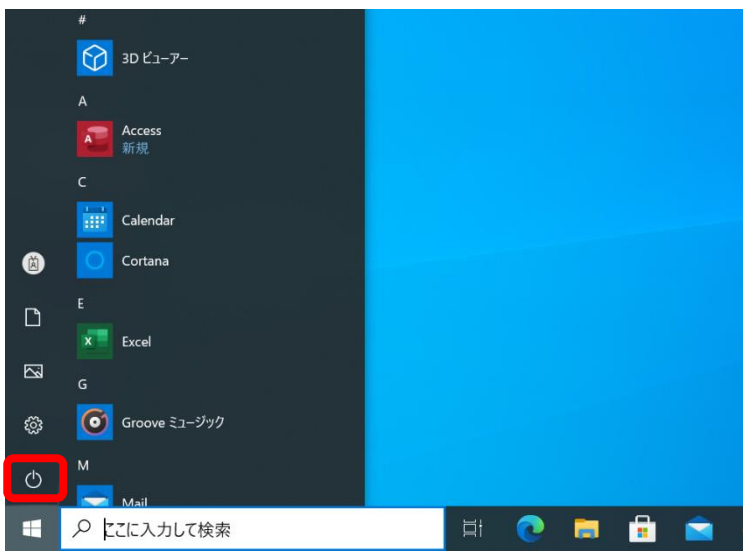

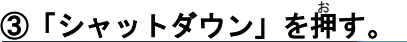

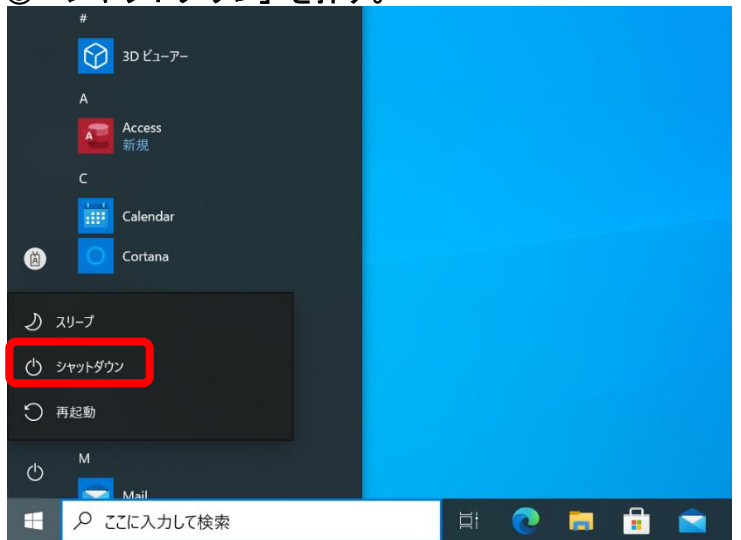

### デスクトップ画面<br>*デ*スクトップ画面

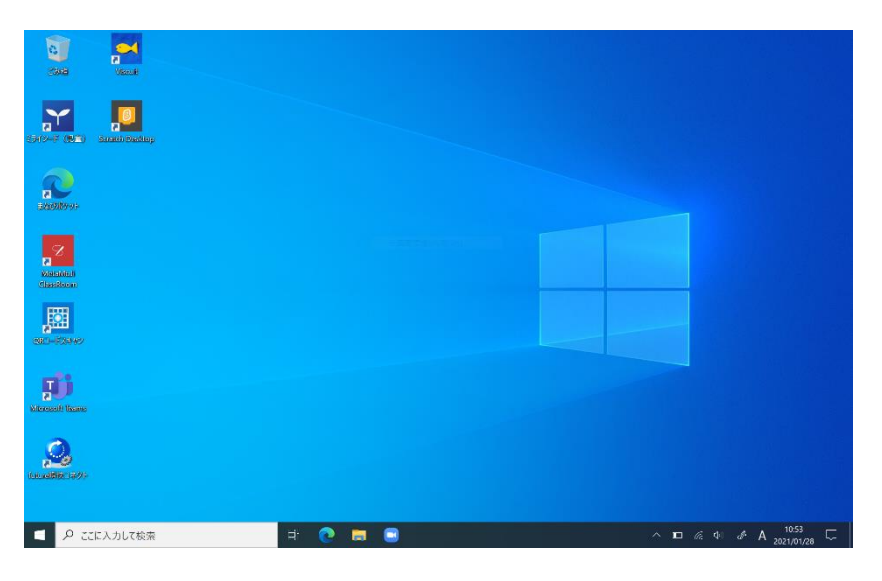

#### ソフト

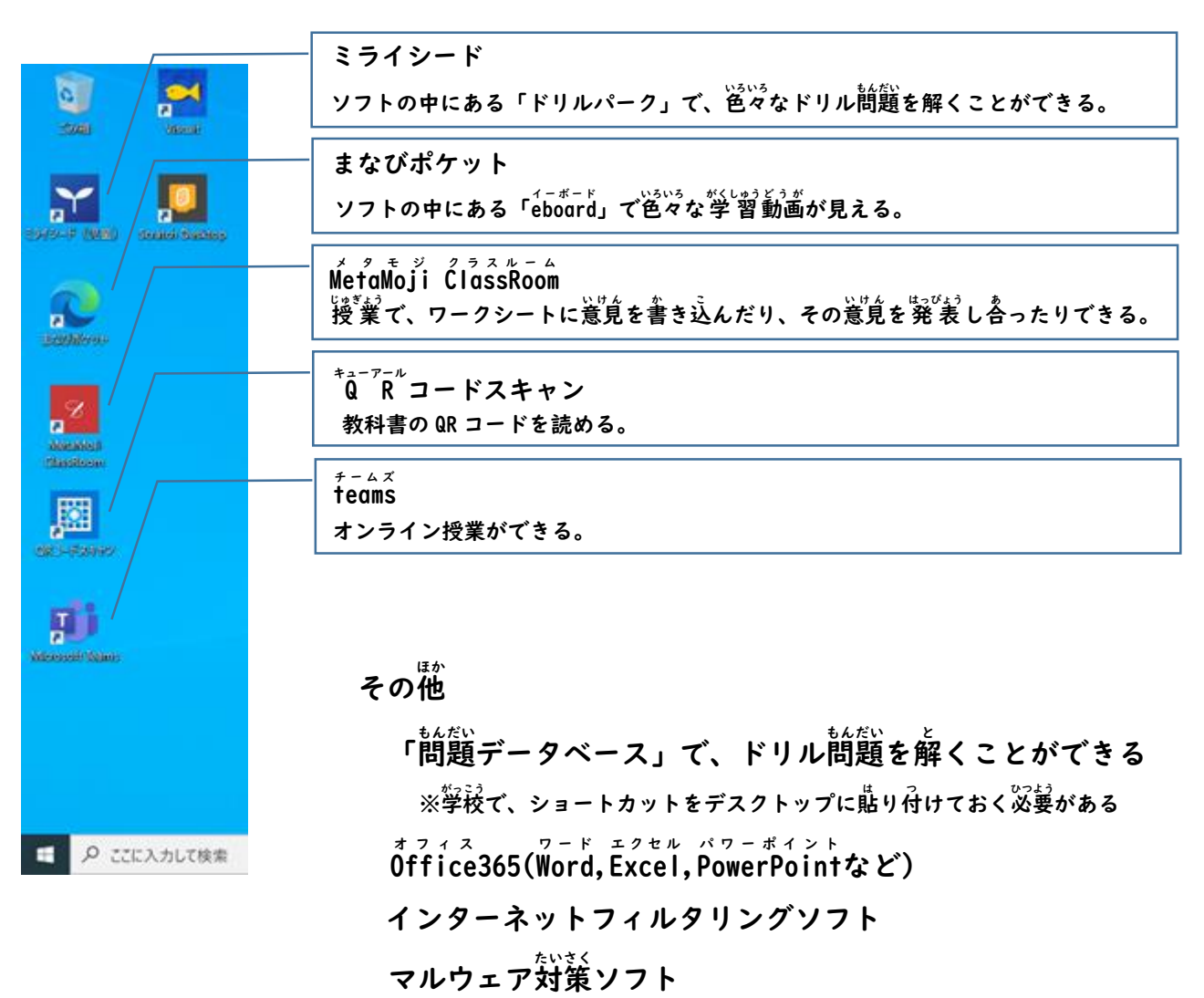